# OSPF-routers die zijn aangesloten door een genummerde point-to-point link  $\ddot{\phantom{0}}$

### Inhoud

[Inleiding](#page-0-0) [Voorwaarden](#page-0-1) [Vereisten](#page-0-2) [Gebruikte componenten](#page-0-3) **[Conventies](#page-0-4)** [Configureren](#page-0-5) [Netwerkdiagram](#page-1-0) **[Configuraties](#page-1-1)** [Verifiëren](#page-2-0) [Onderzoek de OSPF-database](#page-2-1) [Het snelste pad berekenen](#page-3-0) [Problemen oplossen](#page-4-0) [Gerelateerde informatie](#page-4-1)

# <span id="page-0-0"></span>**Inleiding**

Dit document toont twee Open Snelste routers (OSPF) die zijn verbonden door een genummerde point-to-point link.

### <span id="page-0-1"></span>Voorwaarden

### <span id="page-0-2"></span>Vereisten

Er zijn geen specifieke vereisten van toepassing op dit document.

#### <span id="page-0-3"></span>Gebruikte componenten

Dit document is niet beperkt tot specifieke software- en hardware-versies.

### <span id="page-0-4"></span>**Conventies**

Zie de [Cisco Technical Tips Convention](//www.cisco.com/en/US/tech/tk801/tk36/technologies_tech_note09186a0080121ac5.shtml) voor meer informatie over documentconventies.

# <span id="page-0-5"></span>**Configureren**

Deze sectie bevat informatie over het configureren van de functies die in dit document worden beschreven.

N.B.: Als u aanvullende informatie wilt vinden over de opdrachten in dit document, gebruikt u het [Opdrachtplanningprogramma](//tools.cisco.com/Support/CLILookup/cltSearchAction.do) (allee[n](//tools.cisco.com/RPF/register/register.do) [geregistreerd](//tools.cisco.com/RPF/register/register.do) klanten).

#### <span id="page-1-0"></span>**Netwerkdiagram**

Dit document gebruikt de netwerkinstellingen die in dit diagram worden weergegeven.

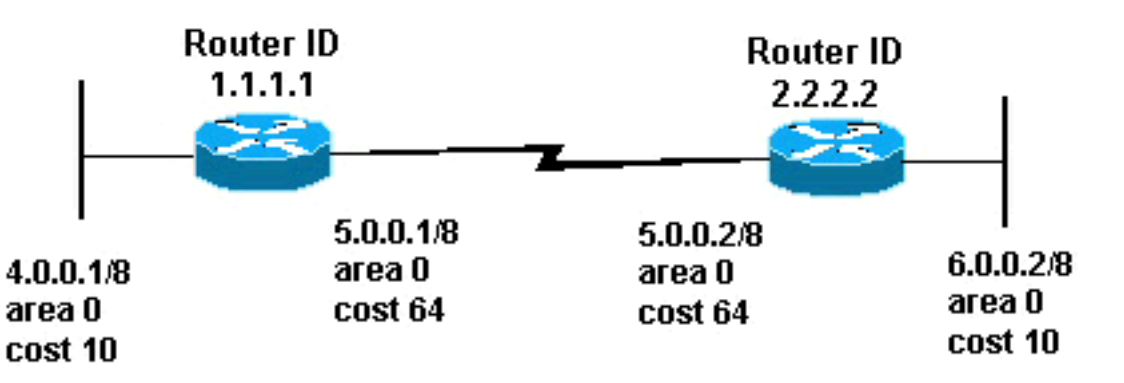

### <span id="page-1-1"></span>**Configuraties**

Dit document gebruikt de configuraties die hier worden weergegeven.

- router 1.1.1.1
- $\cdot$  router 2.2.2.2

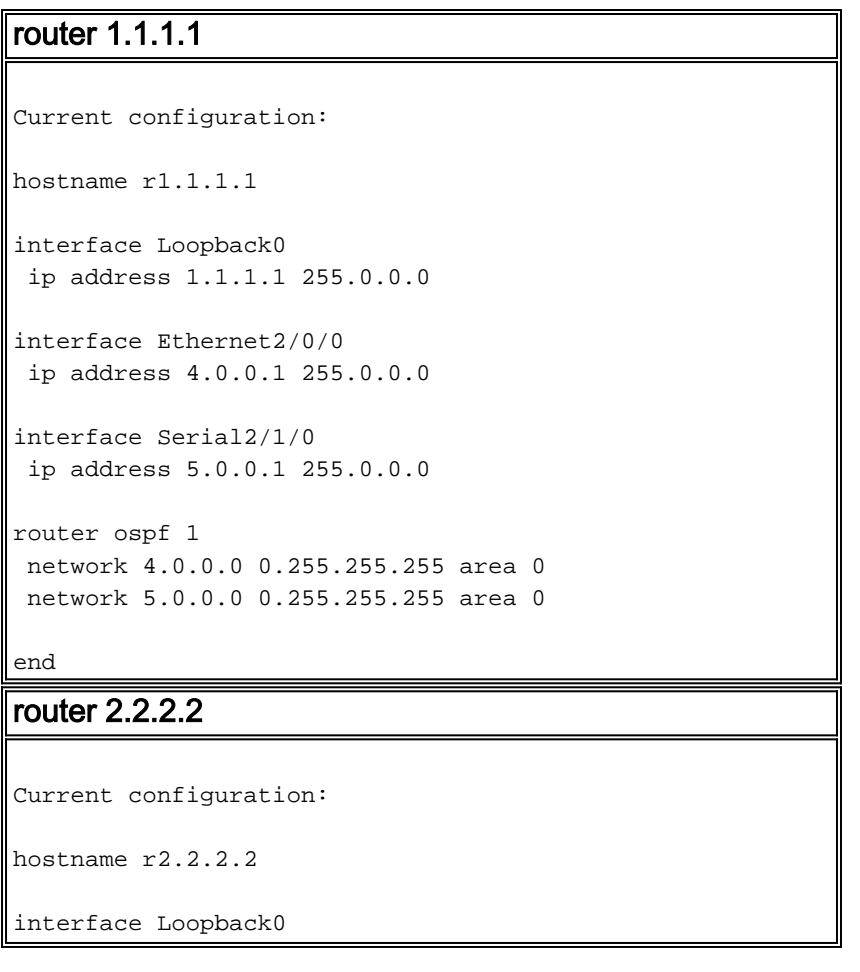

```
 ip address 2.2.2.2 255.0.0.0
interface Ethernet0/0/4
 ip address 6.0.0.2 255.0.0.0
interface Serial2/1/0
 ip address 5.0.0.2 255.0.0.0
router ospf 2
 network 6.0.0.0 0.255.255.255 area 0
 network 5.0.0.0 0.255.255.255 area 0
end
```
### <span id="page-2-0"></span>Verifiëren

Deze sectie verschaft informatie die u kunt gebruiken om te bevestigen dat uw configuratie correct werkt.

Bepaalde opdrachten met show worden ondersteund door de tool [Output Interpreter \(alleen voor](https://www.cisco.com/cgi-bin/Support/OutputInterpreter/home.pl) [geregistreerde klanten\). Hiermee kunt u een analyse van de output van opdrachten met](//tools.cisco.com/RPF/register/register.do) show genereren.

- <u>[ip ospf-database](//www.cisco.com/en/US/docs/ios/12_3/iproute/command/reference/ip2_s3g.html#wp1036894)</u>-Hiermee geeft u een lijst weer van de Link State Advertisements (LSAs) en typt u deze in een link state-database. Deze lijst geeft alleen de informatie in de LSA header weer.
- [Toon ip ospf database \[router\] \[link-staat-id\]](//www.cisco.com/en/US/docs/ios/12_3/iproute/command/reference/ip2_s3g.html#wp1036894) —Hier wordt een lijst weergegeven van alle LSA's van een router in de database. LSA's worden geproduceerd door elke router. Deze fundamentele LSAs maken een lijst van alle verbindingen of interfaces van de routers, samen met de staten en de uitgaande kosten van de verbindingen. Ze worden bovendien alleen binnen het gebied van oorsprong overstroomd.

#### <span id="page-2-1"></span>Onderzoek de OSPF-database

Om te zien hoe de OSPF-database deze netwerkomgeving bekijkt, bekijkt u de uitvoer van de opdracht van de ip ospf-database.

r2.2.2.2#**show ip ospf database**

OSPF Router with ID (2.2.2.2) (Process ID 2)

Router Link States (Area 0)

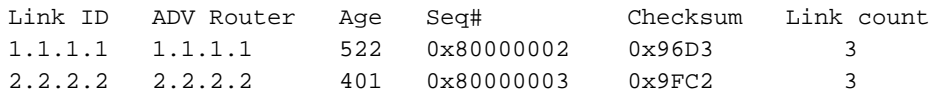

#### r2.2.2.2#**show ip ospf database router 1.1.1.1**

OSPF Router with ID (2.2.2.2) (Process ID 2)

Router Link States (Area 0)

```
 LS age: 540
 Options: (No TOS-capability, DC)
```
LS Type: Router Links

Link State ID: 1.1.1.1

 *!--- For router links, the Link State Id is always the same !--- as the Advertising Router (the next line).* Advertising Router: 1.1.1.1 *!--- This is the router ID of the router that !-- created this LSA.* LS Seq Number: 80000002 Checksum: 0x96D3 Length: 60 Number of Links: 3 Link connected to: another Router (point-to-point) *!--- This entry shows that this router (1.1.1.1) is a neighbor !--- with 2.2.2.2.* (Link ID) Neighboring Router ID: 2.2.2.2 (Link Data) Router Interface address: 5.0.0.1 *!--- Interface on this router (1.1.1.1) which connects the !-- neighbor (2.2.2.2).* Number of TOS metrics: 0 TOS 0 Metrics: 64 *!--- The OSPF cost of the link is 64.* Link connected to: a Stub Network *!--- This represents the subnet of the serial link 5.0.0.0/8.* (Link ID) Network/subnet number: 5.0.0.0 (Link Data) Network Mask: 255.0.0.0 Number of TOS metrics: 0 TOS 0 Metrics: 64 *!--- The OSPF cost of the link is 64.* Link connected to: a Stub Network *!--- This represents the subnet of the !--- Ethernet segment 4.0.0.0/8.* (Link ID) Network/subnet number: 4.0.0.0 (Link Data) Network Mask: 255.0.0.0 Number of TOS metrics: 0 TOS 0 Metrics: 10 *!--- The OSPF cost of the link is 10.* r2.2.2.2#**show ip ospf database router 2.2.2.2**

OSPF Router with ID (2.2.2.2) (Process ID 2)

Router Link States (Area 0)

 LS age: 424 Options: (No TOS-capability, DC) LS Type: Router Links Link State ID: 2.2.2.2 Advertising Router: 2.2.2.2 LS Seq Number: 80000003 Checksum: 0x9FC2 Length: 60 Number of Links: 3

 Link connected to: a Stub Network (Link ID) Network/subnet number: 6.0.0.0 (Link Data) Network Mask: 255.0.0.0 Number of TOS metrics: 0 TOS 0 Metrics: 10

 Link connected to: another Router (point-to-point) (Link ID) Neighboring Router ID: 1.1.1.1 (Link Data) Router Interface address: 5.0.0.2 Number of TOS metrics: 0 TOS 0 Metrics: 64 Link connected to: a Stub Network

 (Link ID) Network/subnet number: 5.0.0.0 (Link Data) Network Mask: 255.0.0.0 Number of TOS metrics: 0 TOS 0 Metrics: 64

<span id="page-3-0"></span>Het snelste pad berekenen

Deze sectie berekent de kortste pad boom vanuit het perspectief van router 2.2.2.2.

router 2.2.2.2 kijkt in zijn eigen LSA en ziet dat router 1.1.1.1 een buur is. router 2.2.2.2 kijkt naar de router LSA van 1.1.1.1 om te verifiëren dat 1.1.1.1 2.2 als buur ziet. Als beide routers elkaar als buren zien, worden ze als bereikbaar beschouwd.

Elke router controleert ook zijn lokale buurtabel (u kunt het controleren gebruiken het [tonen](//www.cisco.com/en/US/docs/ios/12_3/iproute/command/reference/ip2_s3g.html#wp1038133) va[n ip](//www.cisco.com/en/US/docs/ios/12_3/iproute/command/reference/ip2_s3g.html#wp1038133) [ospf burcht](//www.cisco.com/en/US/docs/ios/12_3/iproute/command/reference/ip2_s3g.html#wp1038133) bevel) om te verifiëren dat zijn interface en de interface van de buur op een gemeenschappelijk IP subnet zijn. Als zij zijn, installeren de routers routes voor om het even welke lokale netwerken die in de router LSA van hun buur worden vermeld.

In dit voorbeeld, installeert router 2.2.2 een route voor 4.0.0.0/8 in zijn routeringstabel omdat router 1.1.1.1 4.0.0.0/8 als een stunnetwerk in zijn eigen router LSA een lijst heeft gemaakt. De router 1.1.1.1 maakte ook een lijst van 5.0.0.0/8 als een stompnetwerk. Nochtans, installeert router 2.2.2 geen OSPF route voor 5.0.0.0/8 omdat het een verbonden route voor 5.0.0.0/8 heeft. Een verbonden route is altijd beter dan een dynamisch geleerde route.

Router 2\_2\_2\_2# **[show ip route ospf](//www.cisco.com/en/US/docs/ios/12_3/iproute/command/reference/ip2_s3g.html#wp1039689)** O 4.0.0.0/8 [110/74] via 5.0.0.1, 00:09:26, Serial0/1/0

Router 1\_1\_1\_1#**show ip route ospf** O 6.0.0.0/8 [110/74] via 5.0.0.2, 00:00:49, Serial2/1/0

### <span id="page-4-0"></span>Problemen oplossen

Er is momenteel geen specifieke troubleshooting-informatie beschikbaar voor deze configuratie.

### <span id="page-4-1"></span>Gerelateerde informatie

- [OSPF-Databaseverklaring](//www.cisco.com/en/US/tech/tk365/technologies_white_paper09186a0080094202.shtml?referring_site=bodynav)
- [OSPF-ondersteuningspagina](//www.cisco.com/en/US/tech/tk365/tk480/tsd_technology_support_sub-protocol_home.html?referring_site=bodynav)
- [Ondersteuningspagina voor IP-routing](//www.cisco.com/en/US/tech/tk365/tsd_technology_support_protocol_home.html?referring_site=bodynav)
- [Technische ondersteuning en documentatie Cisco Systems](//www.cisco.com/cisco/web/support/index.html?referring_site=bodynav)